## **The User Interface**

We present here the elements that can be altered by the user of the simulation before it starts or during it, to adapt it to his/her preferences. We, also explain the content of some of the simulation output data. In Fig. 1 and 2 we present the left and right part of the control area, respectively. In the following tables we explain the function of every element beside the corresponding number that we have assigned to each element in Figs. 1 and 2.

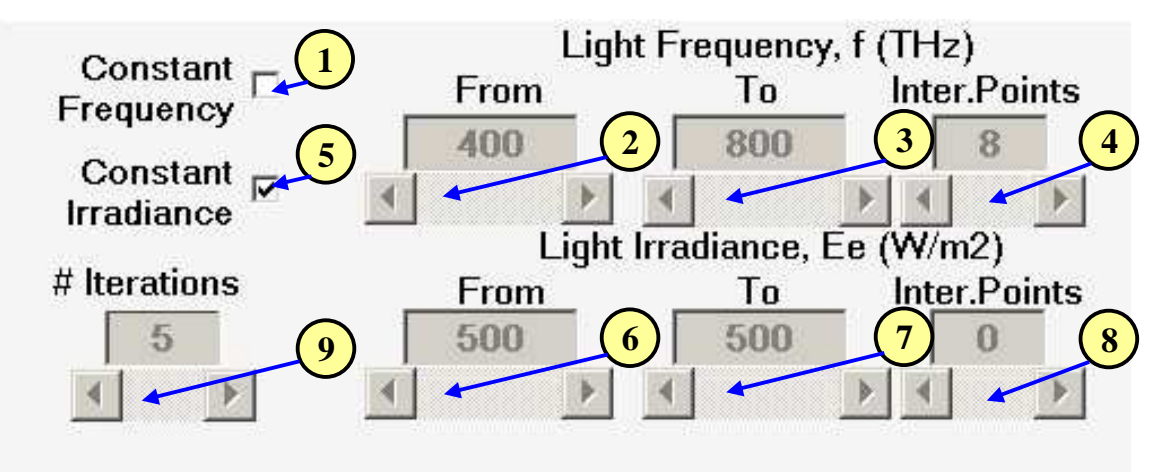

*Figure 1. The left part of the simulation control panel.* 

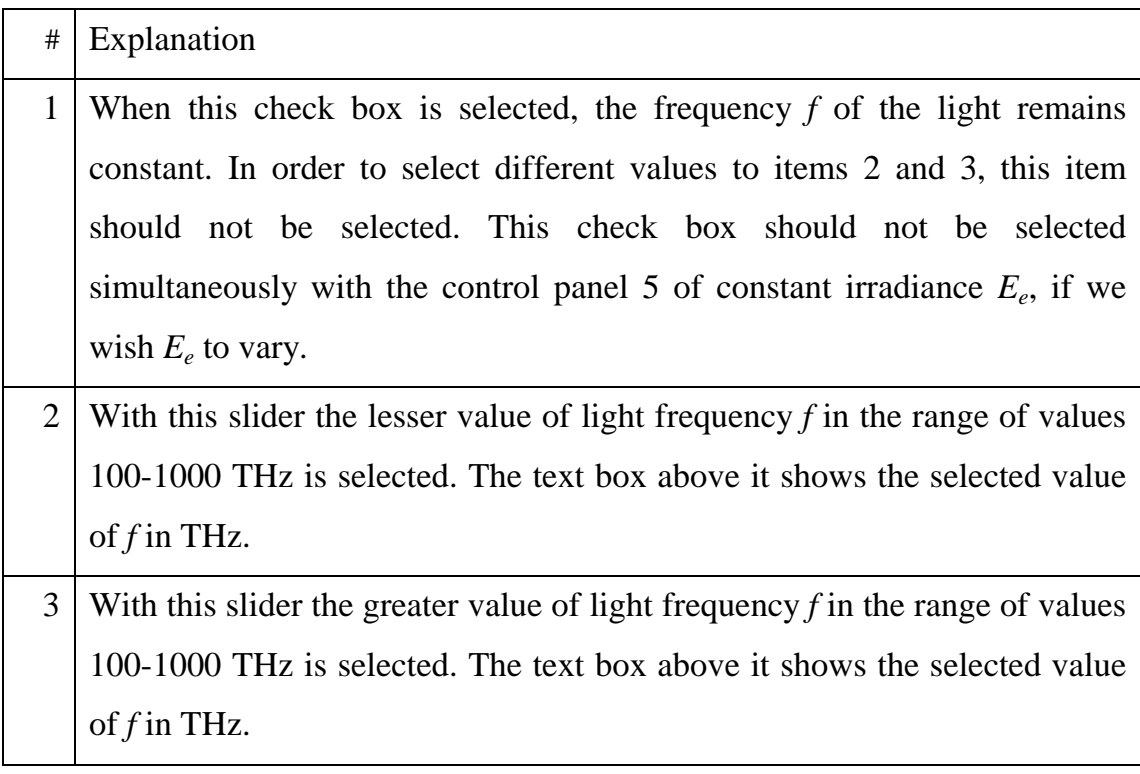

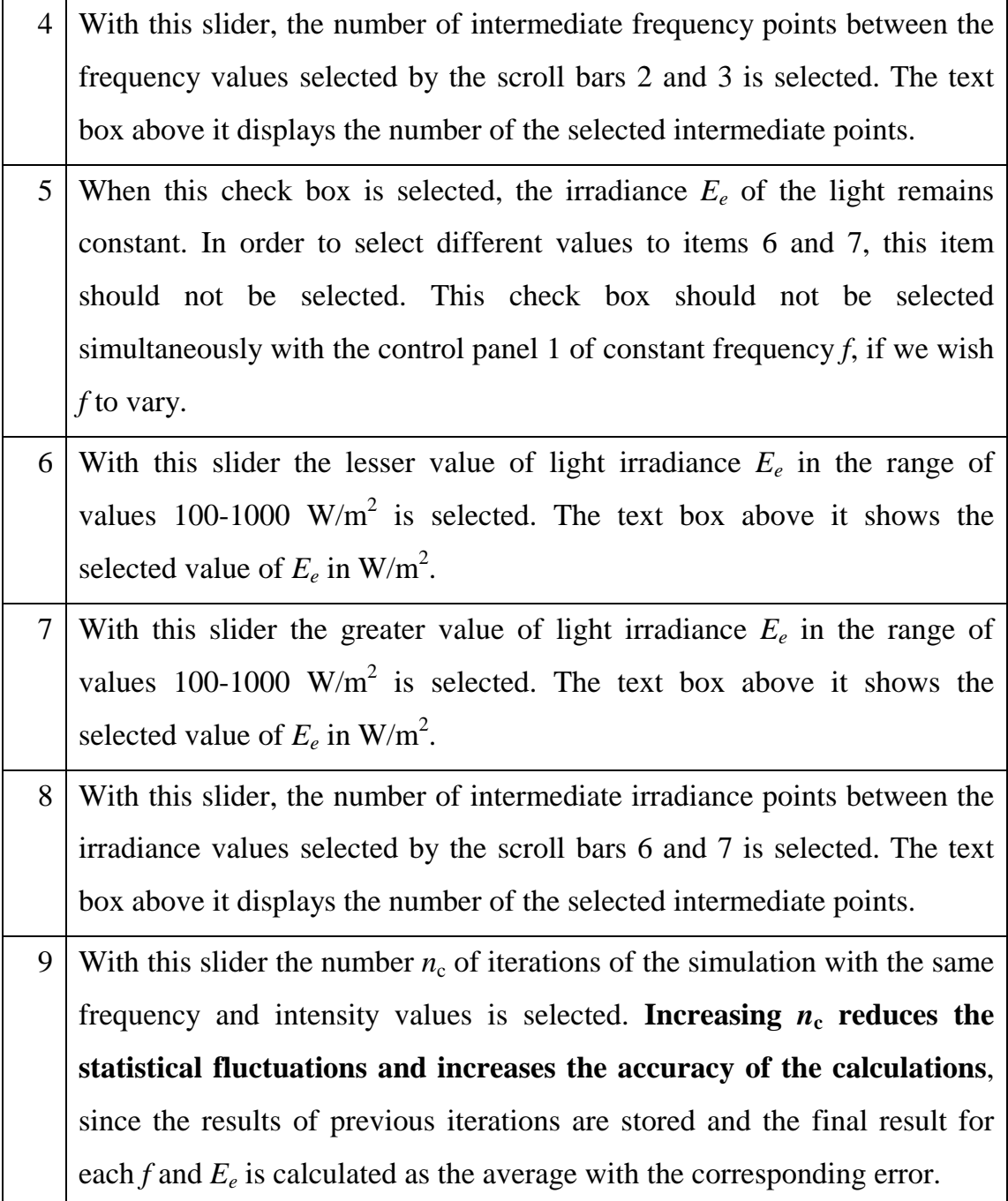

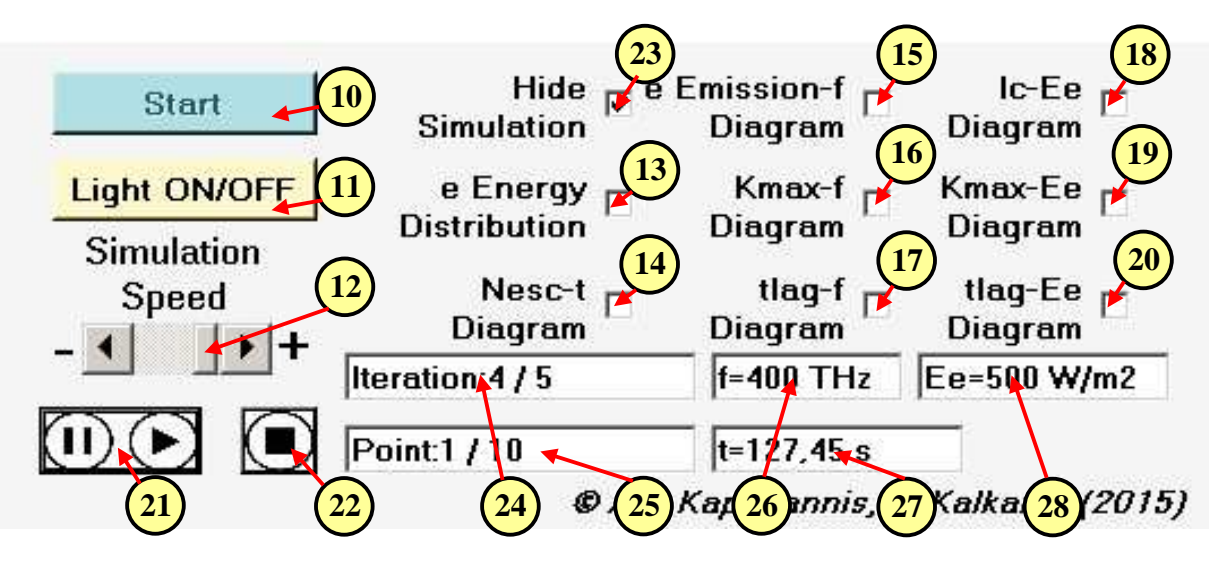

*Figure 2. The right part of the simulation control panel.* 

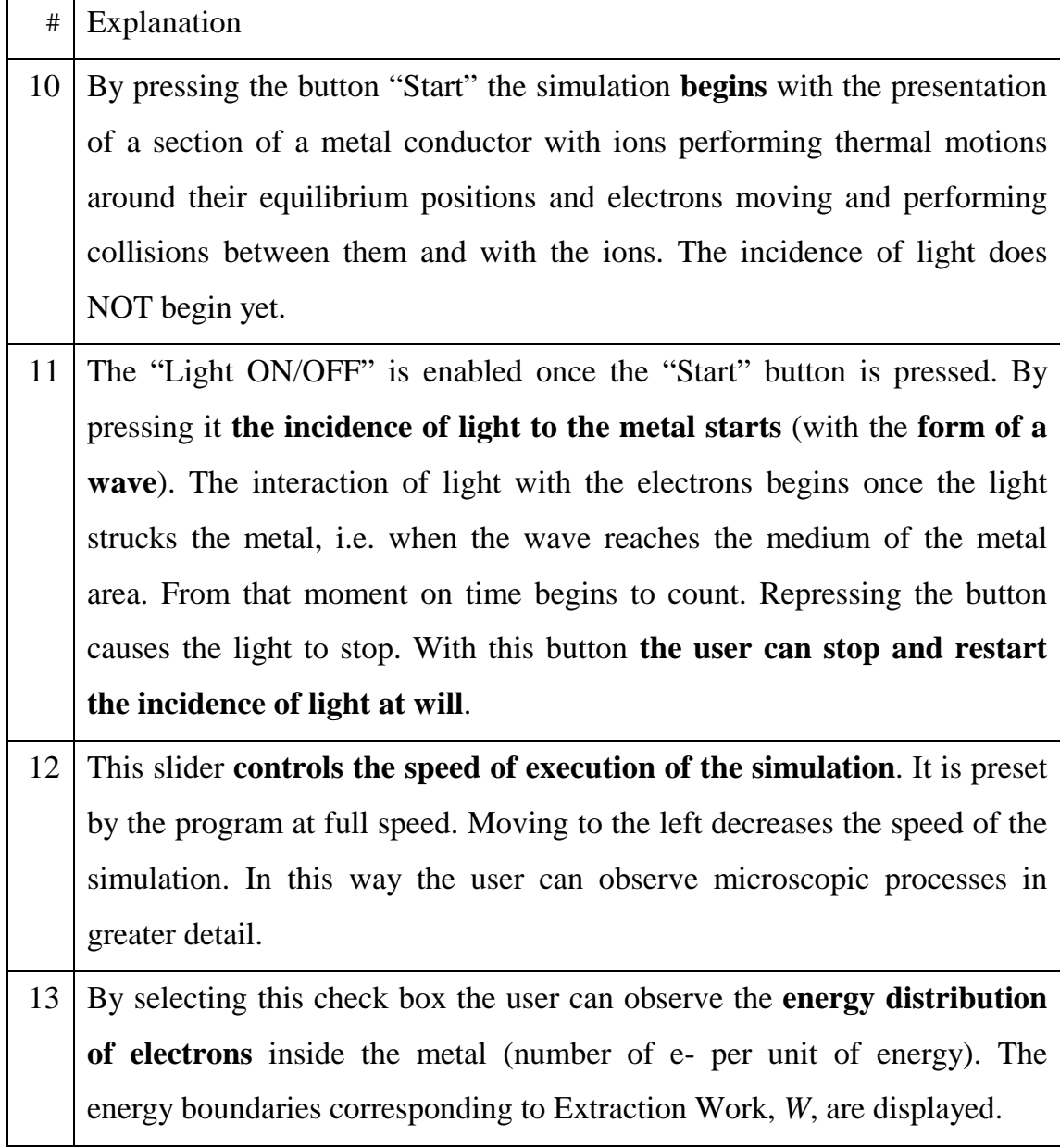

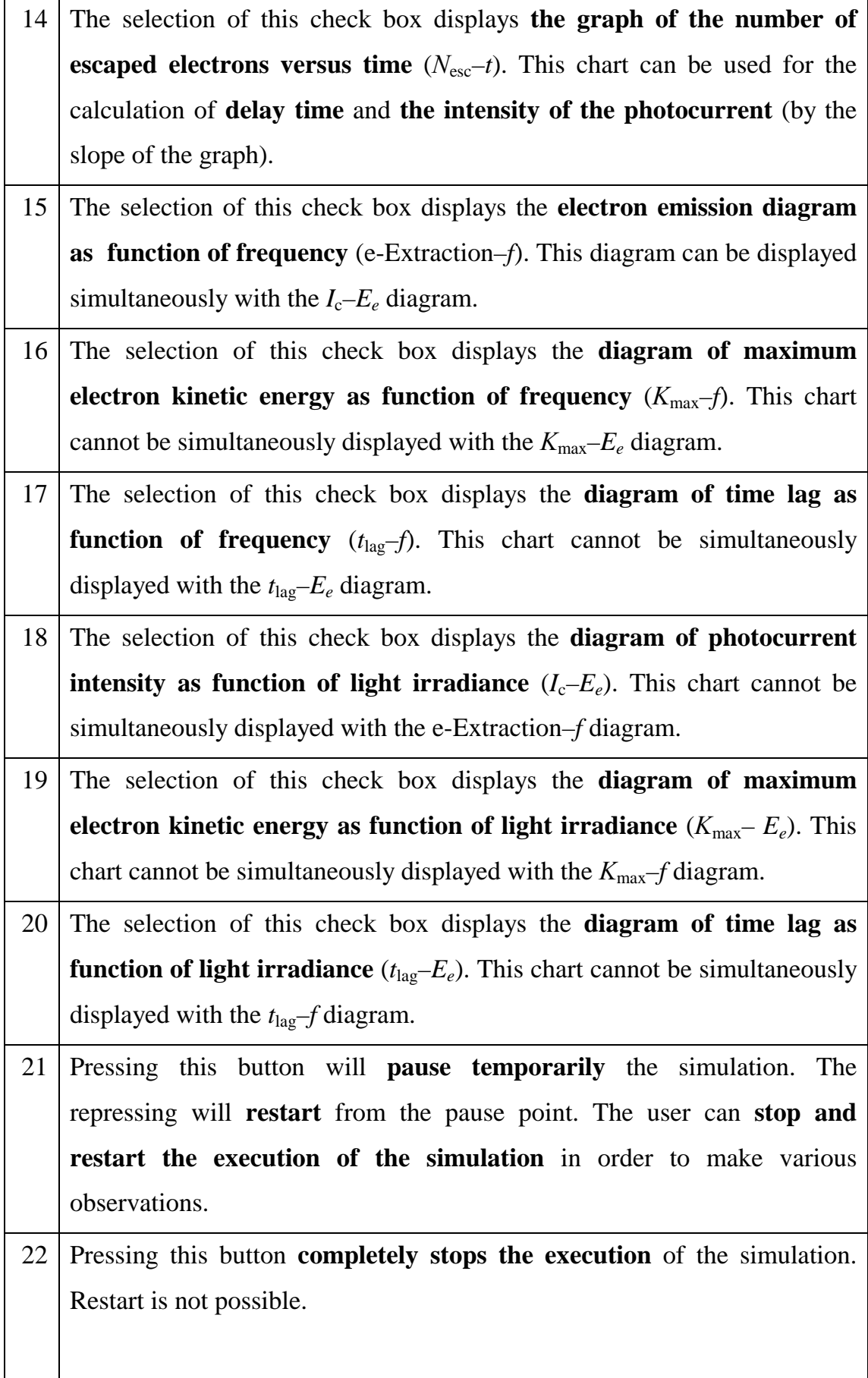

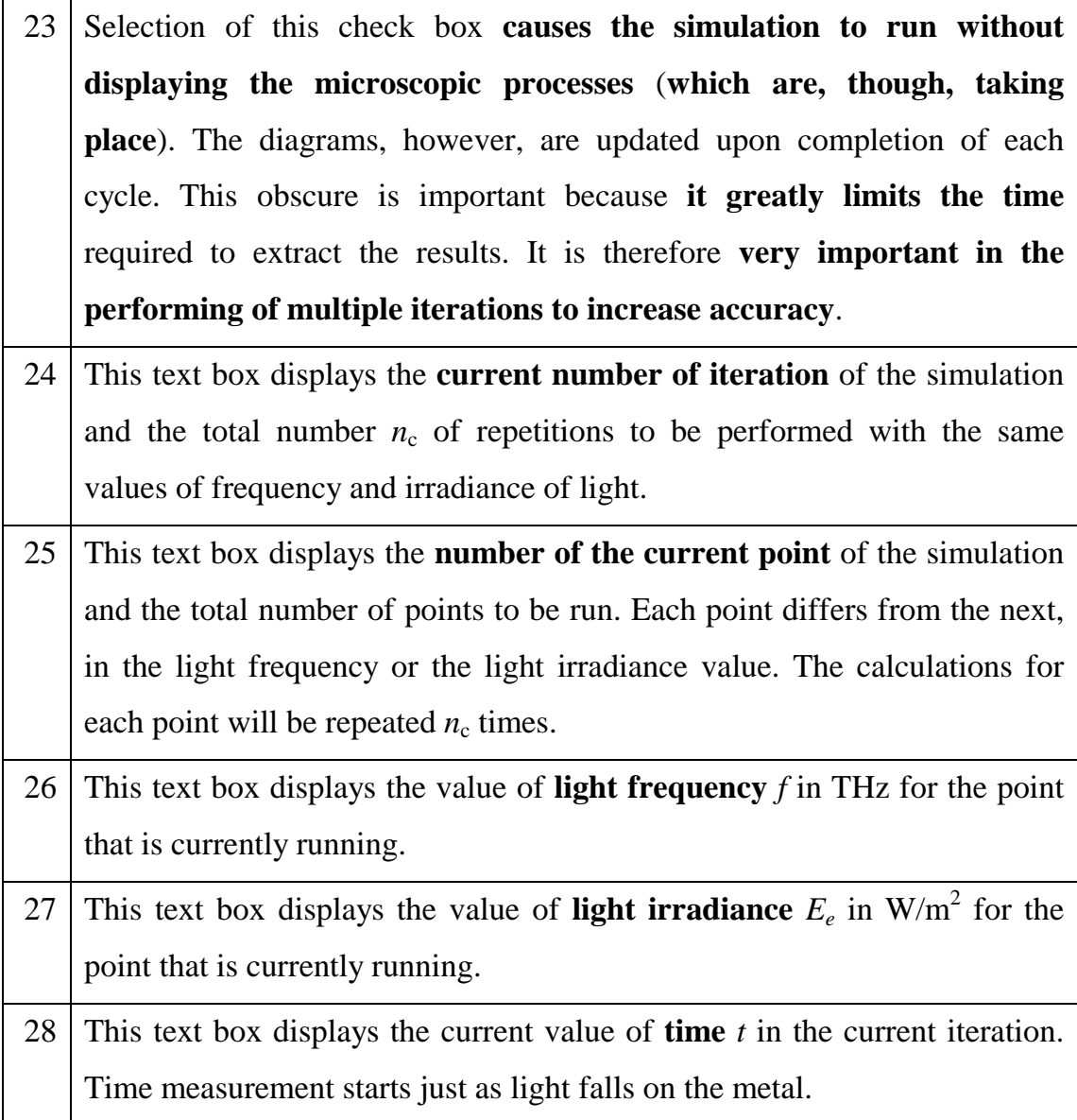